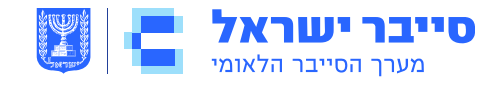

TLP: White | בלמ״ס

06 מרץ 2020 י' אדר תש"פ

# **שימוש בטוח ב-ZOOM – מדריך מפורט**

## **תקציר**

אגף CERT

- .1 בתאריך 5 באפריל 2020, פרסם ה CERT-הלאומי <u>המלצות</u> לשימוש בטוח באפליקציית ZOOM .
	- .2 במסמך זה יישום ההמלצות שלב אחר שלב.
- .3 הערה: המסמך אינו מכסה את כלל ההמלצות המופיעות בפרסום, אלא מתמקד בהמלצות הבסיסיות אותן יכול ליישם באופן מיידי כל אזרח המשתמש באפליקציה.

### **רקע**

- .1 בשלב ראשון, מומלץ כי מארח השיחה יעשה שימוש במחשב ולא בסלולארי. הדבר יקל עליו בהטמעת הגדרות האבטחה הנדרשות.
	- .2 את הקישור לפגישה מומלץ לשתף אך ורק באמצעים פנימיים ולא פומביים.
		- .3 מומלץ לא להפעיל קישורים המועלים על ידי משתתפים בפגישה.
			- .4 הטמעת ההגדרות הנדרשות שלב אחר שלב –
			- .4.1 כניסה לאתר Zoom ולחיצה על settings שבסרגל השמאלי.

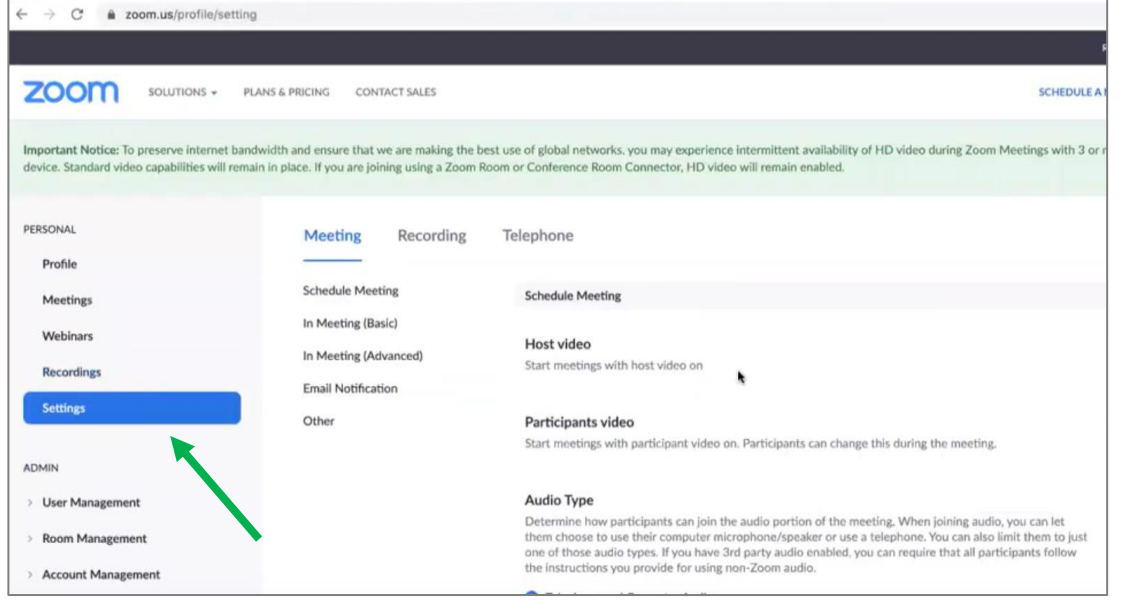

ניתן לשתף מידע המסווג "לבן" עם כל קבוצת נמענים, לרבות ערוצים פומביים

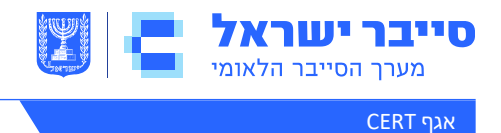

TLP: White | בלמ״ס

**.4.2 כיבוי האפשרות של 'הצטרפות משתתפים לפני מארח' –**

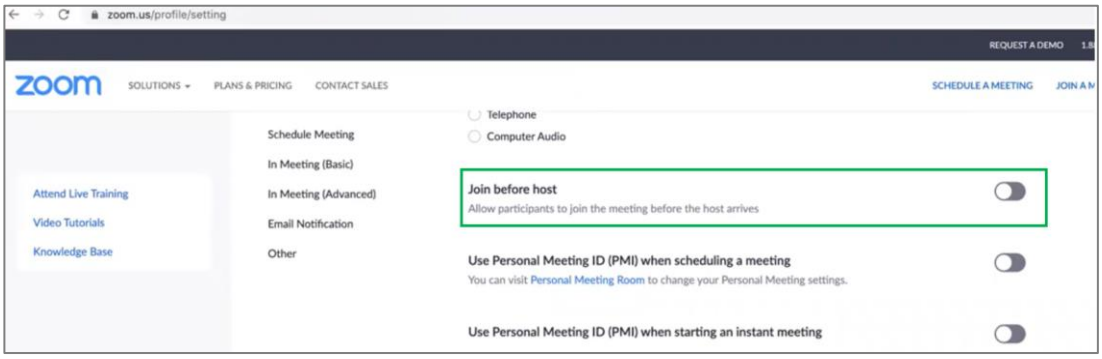

**.4.3 הגבלה למשתתפים מורשים בלבד:**

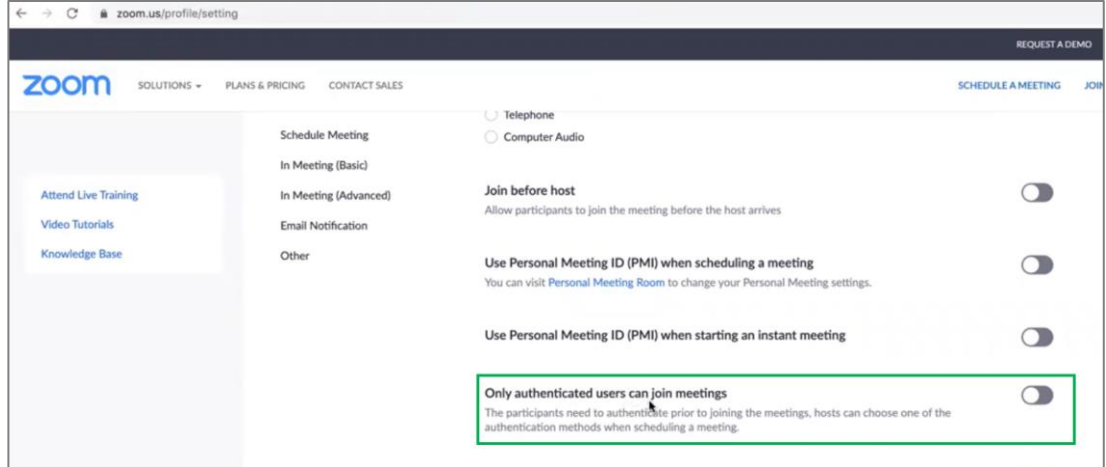

**.4.4 הפעלת האפשרויות של הגנת השיחה בסיסמא:**

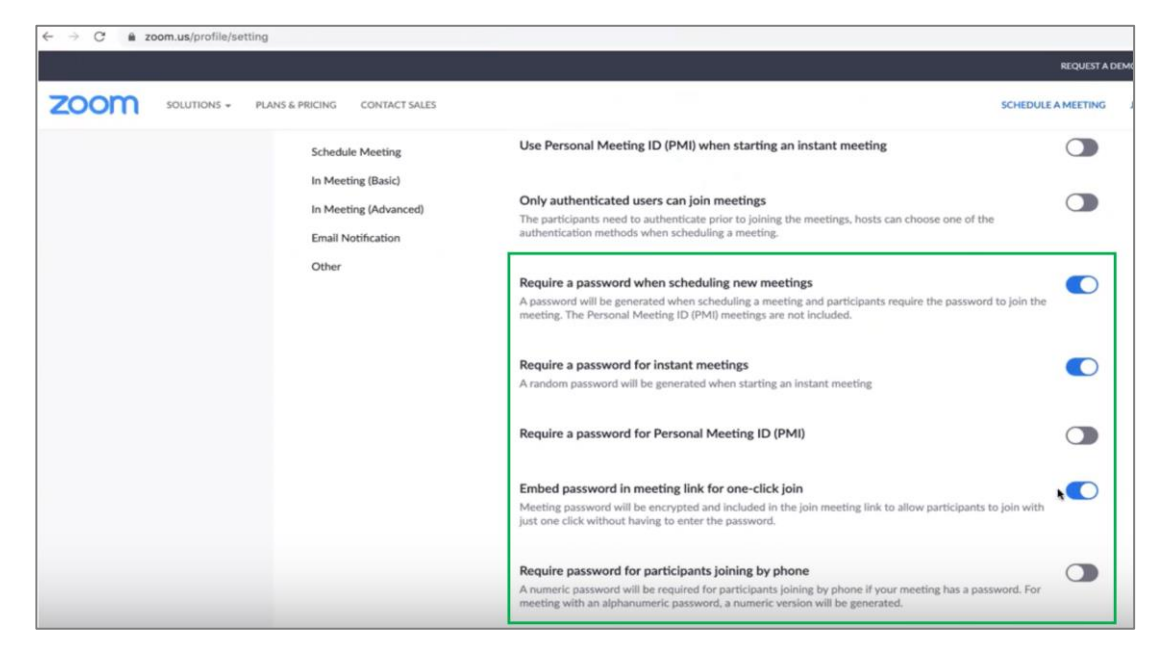

ניתן לשתף מידע המסווג "לבן" עם כל קבוצת נמענים, לרבות ערוצים פומביים

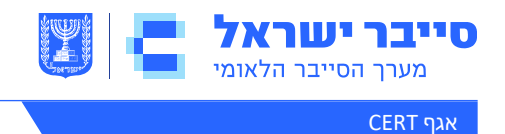

#### **.4.5 מתן הרשאה למארח לעצור משתתפים בזמן אמת וכן הגבלת שיתוף מסך למארח בלבד -**

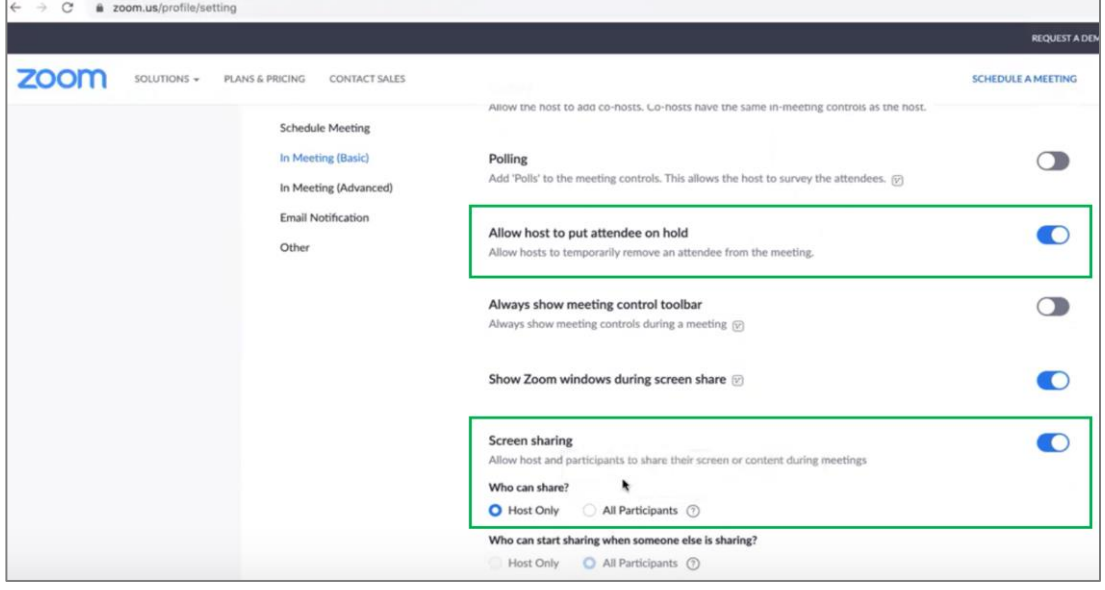

#### **.4.6 הדלקת אפשרות להסרת משתתפים –**

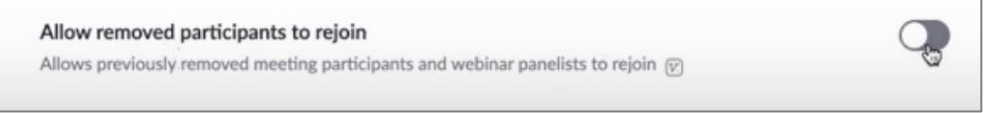

### **.4.7 הדלקת אפשרות של 'חדר המתנה', בו ממתינים כלל המשתתפים עד לאישורם ע"י המארח –**

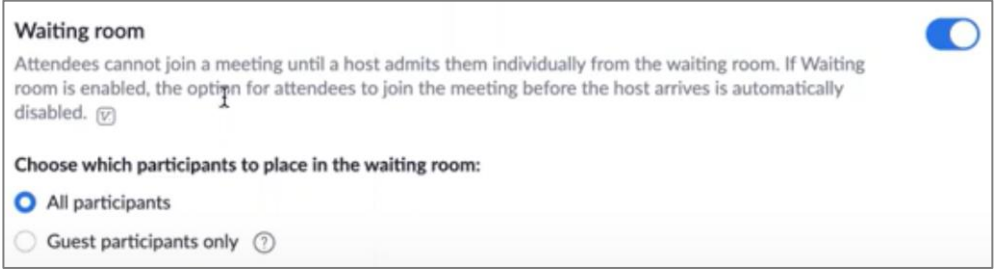

שיתוף מידע עם ה-CERT הלאומי אינו מחליף חובת דיווח לגוף מנחה כלשהו, ככל שחלה על הגוף חובה כזו.  $\bigcirc$ המידע נמסר כפי שהוא )is as), השימוש בו הוא באחריות המשתמש ומומלץ להיעזר באיש מקצוע בעל הכשרה מתאימה לצורך הטמעתו.

ניתן לשתף מידע המסווג "לבן" עם כל קבוצת נמענים, לרבות ערוצים פומביים